臺南市不動產仲介經紀商業同業公會

公文訊息下載方式:

一、 進入公會網

( [http://www.台南市不動產公會聯賣網.tw](http://www.台南市不動產公會聯賣網.tw/) )

二、 公文訊息:

( 點選畫面上方訊息列最右邊"公文訊息")

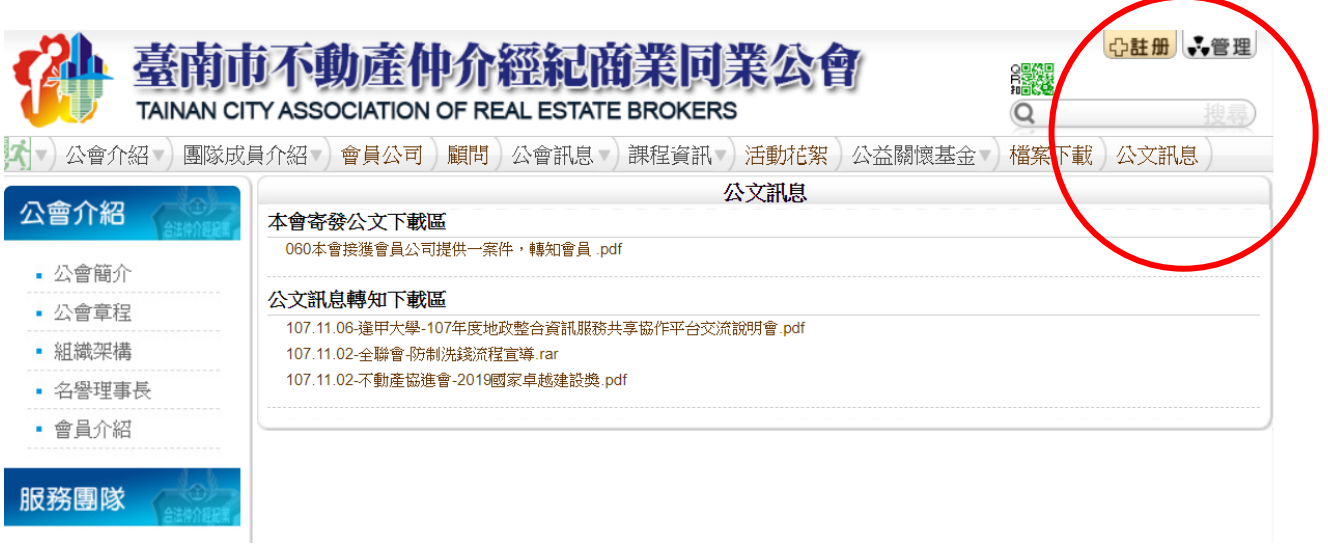

或者使用手機掃 QR Code,即可進入公會公文訊息。

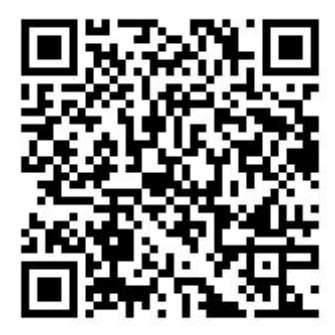